# SIAFI Sistema Integrado de<br>do Governo Federal

# **Manual do Usuário**

**Pesquisa Códigos de Devolução SPB**

Data e hora de geração: 23/12/2024 09:41

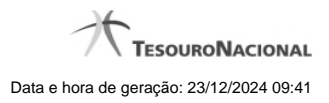

**1 - Pesquisa Códigos de Devolução SPB 3**

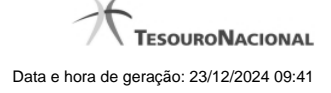

# **1 - Pesquisa Códigos de Devolução SPB**

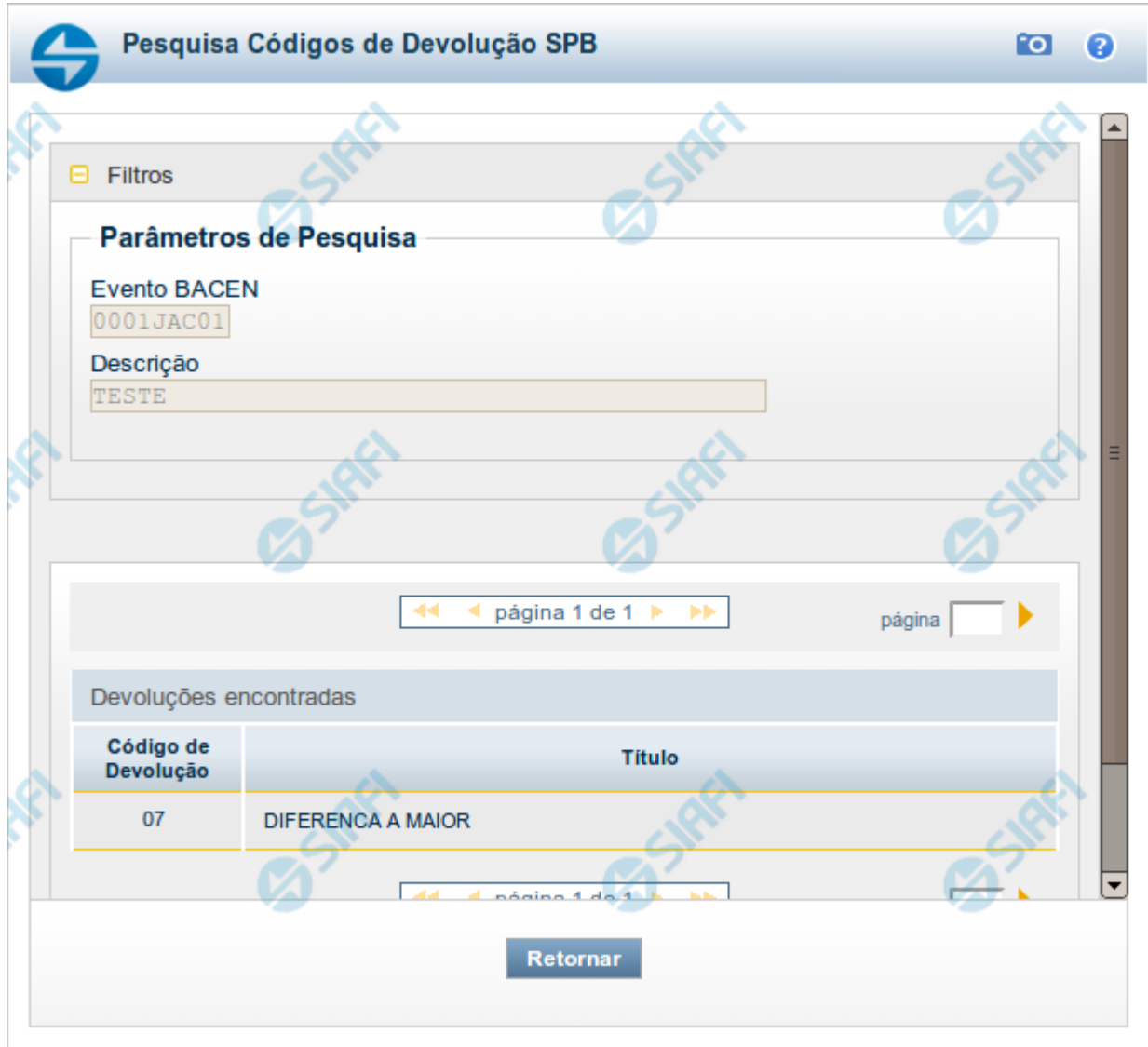

## **Pesquisa Códigos de Devolução SPB**

Para pesquisar a tabela "Códigos de Devolução SPB" (Devoluções do Sistema Brasileiro de Pagamentos), informe o Evento BACEN cujas devoluções você deseja pesquisar.

Você pode deixar o campo "Evento BACEN" sem preenchimento para obter toda a tabela de Devoluções.

Essa pesquisa possui campos que já podem vir preenchidos com informações resultantes de pesquisas anteriores ou com informações obtidas com base nos dados cadastrais do usuário.

O resultado da pesquisa é uma lista de Devoluções SPB que atende aos parâmetros especificados. Clique em um campo dessa lista para selecionar o registro desejado.

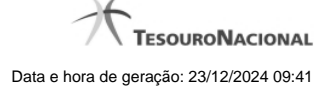

4

### **Campos de Parâmetros**

**Filtros** - Bloco constituído pelos campos de parâmetros de pesquisa, descritos a seguir.

O símbolo "-" antes da palavra "Filtros" indica que o bloco está expandido, exibindo seu conteúdo. Ao ser apresentado o resultado da pesquisa, esse bloco estará contraído, com o símbolo "+" antes da palavra "Filtros", indicando que seu conteúdo está oculto. Clique no símbolo "+" para expandir o bloco de filtros e visualizar os parâmetros da pesquisa.

**Evento BACEN** - Esse campo é preenchido pelo sistema a partir de informações obtidas em pesquisa anterior.

**Descrição** - Descrição correspondente ao código informado no campo "Evento BACEN".

### **Campos de Resultados**

**Devoluções encontradas** - Tabela contendo a lista de registros retornados pela pesquisa, constituída pelas colunas descritas a seguir. Clique em um dos campos dessa lista para selecionar o registro desejado.

**Código de Devolução** - Código da Devolução SPB.

**Título** - Nome da Devolução SPB.

### **Botões**

**Pesquisar** - Clique nesse botão para comandar a pesquisa da tabela "Códigos de Devolução SPB ", atendendo aos parâmetros que você informou. Caso você não informe nenhum parâmetro, serão apresentados todos os registros da tabela.

**Retornar** - Clique nesse botão para desistir da pesquisa.